## Medication Containers

help.grandcare.com  $\rightarrow$  help for caregivers  $\rightarrow$  medication containers

## **Overview**

A helpful approach to dispensing medications is to install a contact sensor on a box or container, or on a designated cabinet or drawer where your loved one keeps medications. It may be used in coordination with the Medication Management features, or used independently.

As part of the installation process, the [medication container must be paired with your system,](http://help.grandcare.com/index.php/Medication_Container_with_Contact_Sensor_Configuration) so that the signals are picked up properly, something that is typically done for you by your installer. Once it is set up to work with your system, the dispenser can be used as part of the [Medication Management](http://help.grandcare.com/index.php/Medications) feature of the system, where reminders can be sent to your loved one about which medications to take, how, and in what dosage, whenever the medication container is opened. If there aren't any medications scheduled at that time, or if the meds have already been taken, the pop-up reminders will say so.

## **Setting Up Rules for a Medication Container**

You can also set up rules to alert caregivers when a medication container has been opened or not opened at expected times. This can be done in addition to using Medication Management reminders. To add a rule:

- **Log in to the Online Care Portal**
- Open the Care Menu
- Click the "Medication" button
- In the Medication Rules section, click the "Add New Rule" button

There are two parts to each rule, a condition and an action. On the first screen, define the condition. Your rule can be triggered when a medication container is:

- Accessed anytime
- Accessed during a particular time period
- Not accessed at all in a day
- Not accessed during a particular time period

Once you have defined the condition, you need to set the action. Possible actions include contacting a single caregiver, all caregivers, or a Call List. Multiple rules can be triggered for any event, so that multiple types of alerts can be sent out, for example phone calls to more than one caregiver, or a phone call and an email.

The types of contact include:

- Email
- Text message
- Phone call to home, work or cell phone
- Phone call to a Call List

A slider next to the rule lets you set whether the rule is on or off. It might make sense to turn off a rule while your loved one is on vacation, so that alerts won't be sent out during that time. You can disable a rule by setting the option to "Off." When you're ready for the rule to be active again, just change the selection to "On."

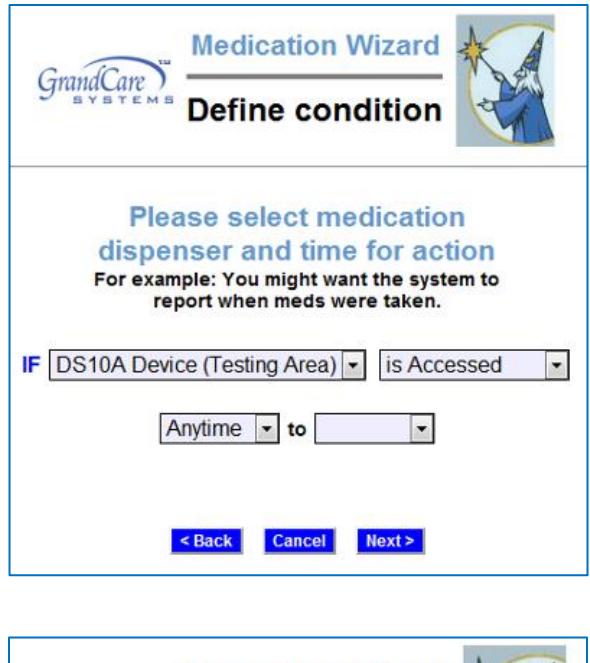

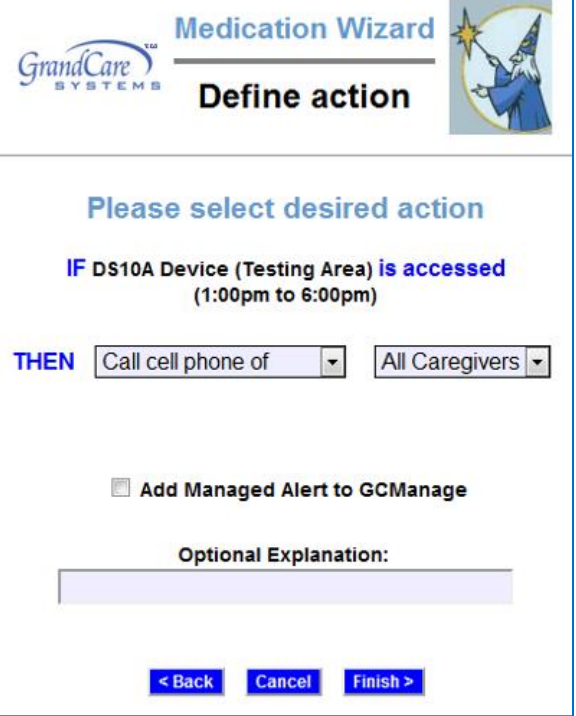

GC-01-OUM-0010 Rev C (copy)